## SAFETY INSTRUCTIONS

The full safety instructions are documented in the user manual. Download the user manual at www.avonic.com

#### **Important Precautions**

This Product is NOT intended for use where failure of the device could lead to death. personal injury, or severe environmental damage.

Be sure that you have COMPLETELY READ and UNDERSTOOD ALL information in this Manual before unpacking, installing and using this Product. Keep the Manual in a safe place for future reference or download it from www.avonic.com.

Failure to follow the SAFETY NOTES as described in this chapter could result in fire, electric shock, injury, or damage to this Product or other property.

Power this Product ONLY with the included cable and power adapter. Other adapters may not meet applicable safety standards, and could pose a risk of death or injury when connected.

#### Installation

This applies to the *installation* of the Product: The installation activities described should ONLY be executed by experienced technicians. The installation activities should NOT be executed by minors, mentally disabled persons or other persons not qualified to perform these tasks.

#### Handling

To prevent the risk of injury, take the following precautions when handling this Product:

- Handle the Product with care. It is made of metal, glass, and plastic and has sensitive electronic components inside.

- The Product can be damaged if dropped, burned, punctured or crushed, or if it comes into contact with liquid.

- If you suspect damage to the Product, discontinue its use, as it may cause overheating or injury.

#### Repair

Take the following precautions if the Product should be repaired:

- Don't open this Product and don't attempt to repair it yourself. Disassembling the Product may damage it or may cause injury to you.

- If this Product is damaged, malfunctioning, or if it comes into contact with liquid, contact Avonic or an Avonic Authorized Service Provider. - Repairs by service providers other than Avonic or an Avonic Authorized Service Provider may not involve the use of Avonic genuine parts and may affect the safety and functionality of the device. You can find more information about repairs and service at www.avonic.com.

#### Ventilation

To prevent the risk of life-threatening injury or damage to the Product or other property, caused by electric shock or fire hazard due to overheating:

- Maintain adequate ventilation by NOT installing or placing the Product unit in a bookcase, built-in cabinet or any other confined space.

- Ensure that curtains or any other material does NOT obstruct the ventilation.

#### **Atmospheric Conditions**

To prevent the risk of injury or damage to the Product or other property caused by a potentially explosive atmosphere: Do NOT use this Product in an area with a potentially explosive atmosphere, such as areas where the air contains high levels of flammable chemicals, vapors, or particles (such as grain, dust, or metal powders), may be hazardous.

- Exposing this Product to environments having high concentrations of industrial chemicals, including near evaporating liquified gasses such as helium, may damage or impair this Product's functionality.

- Obey all signs and instructions.

#### Operation

The following applies to the *operation* of the camera:

- The operational activities described in this Manual should ONLY be executed by people with sufficient technical knowledge to perform the activities safely.

- This Product is specifically developed for video conferencing / streaming via internet by companies, institutes and universities. It is NOT meant for private use in the residential area. - This Product should ONLY be used indoors.

- This Product is NOT a medical device and should NOT be used as a substitute for professional medical judgment. It is NOT designed or intended for use in the diagnosis of disease or other conditions, or in the cure, mitigation, treatment, or prevention of any condition or disease. Please consult your healthcare provider prior to making any decisions related to your health.

#### Mounting

To prevent the Product from falling down which may cause injuries:

- Set up this Product on a hard, stable surface or mount it to a wall or ceiling.

- ONLY use an Avonic mount for mounting to a wall or mountina pole. Ensure the mounting construction is capable of supporting four times the weight of the Product.(See 'General Specifications > Weight product' in the Product Datasheet for the exact weight.) Use a safety loop or drop protection that prevents the Product from falling if the mounting construction fails.

- During installation, NEVER install a Product above a person.

- Check the installation at least once a year. An improper mounting could cause the unit to fall off, resulting in personal injury.

#### **Power Adapter**

To prevent the risk of life-threatening injury or damage to the Product or other property, caused by electric shock or fire hazard:

- Power this Product ONLY with the included cable and power adapter. Other adapters may not meet the applicable safety standards. They could pose a risk of death or injury when connected.

- Do NOT use damaged cables.

- Do NOT power or use the Product in a moist / wet environment.

- Before you power the Product, ensure the cable is fully inserted into the power adapter. - Plug the power adapter directly into a power outlet.

- Do NOT connect or disconnect the power adapter with wet hands.

-- Keep the Product, cable, and power adapter in a dry and well-ventilated area when in use.

- Stop using the power adapter and any cables if any of the following issues occur:

\* The power adapter plug or prongs are damaged.

\* The cable becomes frayed or otherwise damaged.

\* The power adapter is exposed to excessive moisture, or liquid is spilled into it.

\* The power adapter has been dropped, and its enclosure is damaged.

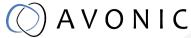

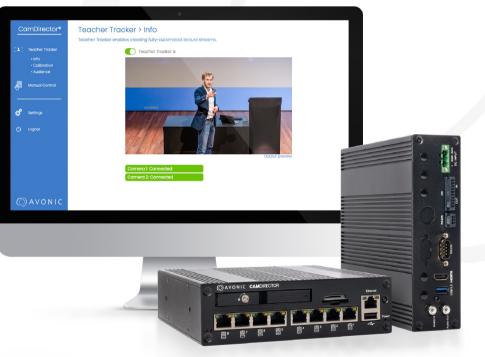

# QUICK GUIDE

For the CD500 and Teacher Tracker module

www.avonic.com | Version 1.0 | © April 2022

## QUICK GUIDE

### 1. Unbox

Unbox the CD500. Contact Avonic if the box is damaged. Be gentle with the CD500.

## 2. Installation of the CD500

Install the cameras to the MT220 mount using the supplied screws. Download the MT220 manual at the *accessories page* on the Avonic website.

## 3. Connect the CD500

- Connect the two cameras using CAT6a cables to the camera ports on the CD500. For video output you need to connect a HDMI cable.
- Connect your computer to the CD500, configure your ethernet adapter to network segment 192.168.5.xxx

## 4. Configure cameras

- Turn on the first camera and configure its network settings according to your local network. Do the same for the other camera.
- Set both camera's exposure and white balance to match the circumstances in the room.
- Take note of the two IP addresses of the cameras, you will need them during the installation of the CD500 and Teacher Tracker.

## 5. Configure CD500

- Open a browser and navigate to the CamDirector's default IP address: 192.168.5.50
- Login using the following credentials: Username: admin Password: admin
- Navigate to System > Settings and setup the network settings to your preferences. Add the IP addresses of both cameras. Check if your license has been activated (Settings > Status).
- Save the changes and reboot the CD500. This will take a couple of minutes. Upon reboot the CD500 will display its IP address on the HDMI output for one minute.

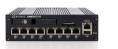

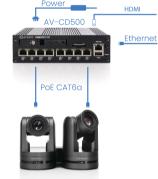

AV-CM70-IP AV-CM70-IP

## 6. Configure software (calibration)

Calibration is needed for the CamDirector<sup>®</sup> software to track a person in front of the camera. Follow instructions below:

- Navigate to the Teacher Tracker > Calibration. You can do the calibration by yourself, but it is recommend to do it with two persons, one behind the computer and one person on stage.
- **2.** Click *Start Configuration*. Follow on screen instructions. The calibration is done when the tally lights on the fronts of both cameras are solid green.
- **3.** Navigate to Teacher tracker > Info. Enable the teacher tracker toggle button to enable/ disable the teacher Tracker.
- **4.** Navigate to Teacher Tracker > Audience and follow the onscreen instructions to set the Audience Exclusion zone.
- **5.** The initial set up is done, you can close the WebInterface. The CamDirector<sup>®</sup> is operational.

## 7. Complete Manual

Download the manual from *www.avonic.com*.

## 8. Support Website

We've created a knowledge base in which you can find frequently asked questions and interesting articles for you to read. This page also contains a quick way for you to submit a support ticket or give support a call. Add *support.avonic.com* to your favorites and you're ready for every challenge that comes your way.

## 9. Contact

You can reach us by telephone +31(0)15 711 2712, WhatsApp for business +31(0)6 1600 9300 or via email *support@avonic.com* 

## Let's create a story!

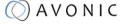

Exportweg 11a 2645 ED Delfgauw The Netherlands

+31(0)15 7112 712 info@avonic.com www.avonic.com